- 3. Document Suite универсальное средство создания электронных учебников / [електронний ресурс]. – Режим доступу: http://jetdraft.com/rus/index
- 4. Компания "Сибирь-Софт": [сайт]. URL: http://www.siberia-soft.ru/
- 5. Національний педагогічний університет імені М.П. Драгоманова: [сайт]. URL: http://www.npu.edu.ua/
- 6. Сумский государственный университет: [сайт]. URL: http://sumdu.edu.ua/
- 7. Інформатика в схемах і таблицях : [навчальний посібник] / О.В. Семеніхіна, В.Г. Шамоня, О.М. Удовиченко, А.О. Юрченко. – Суми : Видавництво «МкДен»,  $2013. - 76$  c.

УДК 371.64/69:004.9

#### **Н.В. Шамшина**

*Сумський державний педагогічний університет імені А.С. Макаренка*

# **СОЗДАНИЕ ИНТЕРФЕЙСА УЧЕБНО-МЕТОДИЧЕСКОГО КОМПЛЕКСА C ИСПОЛЬЗОВАНИЕМ МАКРОСОВ В ACCESS 2010**

Исследование возможностей применения MS Access в учебном процессе показало хорошие перспективы. Универсальность программы, ее гибкость, возможность создавать информационные системы (ИС) автоматизирующие обработку данных, позволяют использовать ее для создания учебно-методических комплексов (УМК). Такой комплекс может содержать базу знаний с предметной области, которая включает текстовые данные, иллюстрации, схемы, а также базу вопросов и ответов для компьютерного тестирования. С помощью таких объектов как формы, запросы, отчеты, макросы можно создать удобный интерфейс для просмотра и поиска нужной информации, проведения тестирования, автоматического оценивания и просмотра результатов. Применение гиперссылок и внедрения объектов дает возможность использовать информационные объекты любого типа – текст, графику, электронные таблицы, аудиофайлы, видео и т.д., тем самым позволяя создавать полноценную интерактивную мультимедийную учебную программу с авторским содержанием курса практически без элементов программирования [2].

Для любого цифрового образовательного ресурса является важным не только содержание, но и внешнее оформление. При разработке учебно-методического комплекса необходимо учесть требования, которые предъявляются к цифровым образовательным ресурсам [1]. Это соблюдение принципов наглядности, интуитивно понятные элементы управления, эстетически привлекательный внешний вид с цветовой палитрой не вызывающей утомления или отрицательных эмоций пользователей. Грамотный продуманный интерфейс – обязательная, неотъемлемая часть учебной программы.

Программа MS Access имеет много возможностей для создания привлекательных форм, отчетов, интерактивных элементов. Позволяет использовать мастера и встроенные функции, макросы, элементы ActiveX. Наиболее востребованными для создания интерфейса являются макросы. К сожалению, первые

версии MS Access предлагали не такой развитый и интуитивно понятный интерфейс для создания макросов, как последующие. С появлением MS Access 2010 ситуация существенно изменилась. Создание макросов стало проще, чем когда-либо, как для новичков, так и для опытных разработчиков на Microsoft Access [3].

**Цель** данной статьи – показать возможности использования макросов в MS Access 2010 для организации интерфейса информационных систем на примере учебно-методического комплекса.

В Microsoft Access 2010 макросы, связанные с объектами пользовательского интерфейса, такими как кнопки, текстовые поля, формы и отчеты, называются макросами пользовательского интерфейса. Этим они отличаются от макросов данных, которые связываются с таблицами. С помощью макросов пользовательского интерфейса можно автоматизировать последовательности действий, таких как открытие другого объекта, применение фильтра, запуск операции экспорта и многие другие задачи.

Макросы могут содержаться в объектах макроса, иногда их называют изолированными макросами, либо могут быть внедрены в свойства событий форм, отчетов или элементов управления. Объекты макроса отображаются в области навигации в группе «Макросы». Внедренные макросы не отображаются в области навигации, однако их можно вызывать из событий, таких как «Загрузка» или «Нажатие кнопки». Внедренные макросы становятся частью объекта или элемента управления, поэтому внедренные макросы рекомендуется создавать для автоматизации задач, которые специфичны для определенной формы или отчета. Для создания внедренного макроса события «Нажатие кнопки» необходимо открыть форму или отчет в режиме конструктора, вызвать контекстное меню созданной командной кнопки, задать «Обработка событий…/Макросы/Добавить новую макрокоманду…».

Каждый макрос состоит из одной или нескольких макрокоманд. В зависимости от текущего контекста некоторые макрокоманды могут быть недоступны. В состав приложения Access 2010 входит новый конструктор для создания макросов. Некоторые из его преимуществ указаны в таблице 1.

### **Таблица 1.**

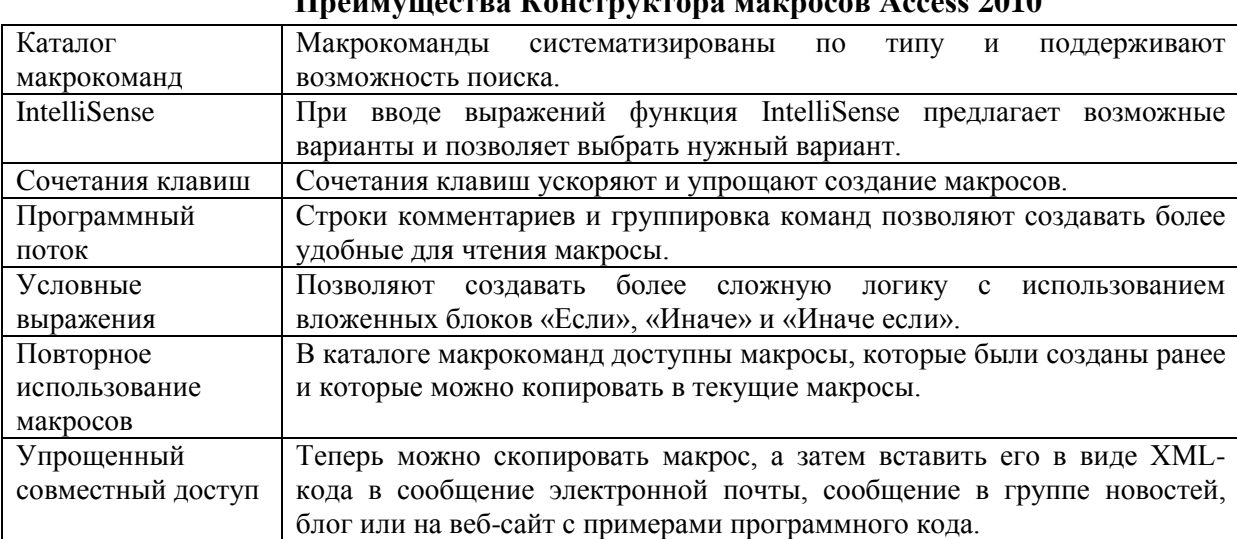

**Преимущества Конструктора макросов Access 2010**

Благодаря новому каталогу макрокоманд и поддержке технологии IntelliSense теперь можно не запоминать часто используемые команды и макрокоманды.

Добавление конструкций «Если», «Иначе если» и «Иначе» придало макросам еще больше гибкости и возможности управления программным потоком. Для запуска макрокоманд при выполнении определенных условий предназначен блок «Если». Он пришел на смену столбцу «Условие», который использовался в более ранних версиях Access. В сочетании с блоком «Если» также можно использовать блоки «Иначе если» и «Иначе», аналогично тому, как это делается в других последовательных языках программирования. Команды, которые можно добавить в блоки «Если», «Иначе если» и «Иначе», доступны в контекстном меню макрокоманды. Максимальный уровень вложенности блока «Если» – 10.

Любой макрос может содержать несколько вложенных макросов. Блок «Вложенный макрос» добавляется в макрос точно так же, как и макрокоманда. Добавив блок «Вложенный макрос», можно перетащить в него макрокоманды либо выбрать их в списке «Добавить новую макрокоманду», который отображается в этом блоке. Вложенные макросы должны всегда располагаться в конце макроса. Под вложенным макросом нельзя добавлять макрокоманды, кроме других вложенных макросов. Вложенный макрос можно вызвать по имени с помощью макрокоманд «ЗапускМакроса» и «ПриОшибке». Для вызова вложенного макроса используют следующий синтаксис: *имя\_макроса.имя\_вложенного\_макроса*.

Чтобы сделать макрос более удобным для чтения, можно сгруппировать отдельные макрокоманды и присвоить группе осмысленное имя.

При создании макроса в конструкторе макросов отображаются макрокоманды со всеми аргументами. В зависимости от размера макроса при его редактировании может потребоваться свернуть некоторые или все макрокоманды либо блоки. Это позволяет увидеть всю структуру макроса. Если потребуется отредактировать те или иные макрокоманды, их можно развернуть.

Если требуется повторить макрокоманды, добавленные в макрос, имеющиеся команды можно скопировать и вставить как обычный абзац текста в текстовом редакторе. Макрокоманды вставляются под командой, которая выделена в данный момент. Если выделен блок, макрокоманды вставляются внутрь этого блока.

Макрокоманды, скопированные в буфер обмена, можно вставить в виде XMLкода в любое приложение, принимающие текст. Благодаря этому можно отправить макрос коллеге в сообщении электронной почты, опубликовать на форуме, в блоге или на другом веб-сайте. Затем получатель может скопировать XML-код и вставить его в свой конструктор макросов Access 2010. В результате макрос будет воссоздан в исходном виде.

В Access 2010 построитель выражений также получил ряд новых возможностей и упрощенный пользовательский интерфейс. Пользователям больше не нужно запоминать синтаксис выражений и доступные функции или свойства. Новый построитель выражений поддерживает технологию IntelliSense, предоставляющую все необходимые сведения по мере ввода выражения. Новый пользовательский интерфейс поддерживает прогрессивное раскрытие, т.е. отображение только функций и свойств, существующих в определенном контексте. В Access 2010 построитель выражений

216

является контекстно-зависимым. Кнопки операторов исчезли. Операторы теперь доступны на панели «Элементы выражений». Все эти изменения позволяют не загромождать интерфейс, предоставить пользователям более осмысленный выбор и увеличить область редактирования.

Создание объектов формирующих удобный интерфейс для работы с ИС процесс многоступенчатый, который включает последовательное создание нескольких форм с различными свойствами и элементами управления. Необходимо реализовать преимущества, заложенные в Access: возможность расширения и модификации базы данных, возможность защиты данных и разделения доступа до конкретной информации разным группам пользователей. В случае учебно-методического комплекса необходимы два режима работы: для учителя и для ученика. В режиме учителя необходимо пополнять базу знаний из предметной области, добавлять вопросы и ответы теста, задавать критерии оценивания, просматривать результаты тестирования. Учитель должен иметь полный доступ ко всем объектам ИС. В режиме ученика должна быть возможность удобного просмотра базы знаний, поиска информации, тестирования и выполнения работы над ошибками. Ученик имеет ограниченный доступ к объектам ИС, и не может менять содержание базы знаний и базы вопросов и ответов для компьютерного тестирования.

Для рассматриваемого примера учебно-методического комплекса был выбран ниже описанный вариант интерфейса. Программа запускается со стартовой формы (рис.1), в которой есть возможность выбрать один из двух сеансов: «Учитель» или «Ученик».

При выборе сеанса «Ученик» осуществляется переход к форме «Для ученика», которая дает доступ к командам «Начать тест», «Продолжить тест», и также дает возможность просмотреть результат тестирования и ошибки при выполнении теста. В форме для ученика есть возможность найти нужные сведения из базы знаний с предметной области – «Словарь терминов» и просмотреть интерактивные схемы (рис.2). Каждая кнопка в форме для ученика открывает следующие формы, в которых предусмотрена блокировка записей таблиц базы данных от изменения кроме таблицы с результатами тестирования.

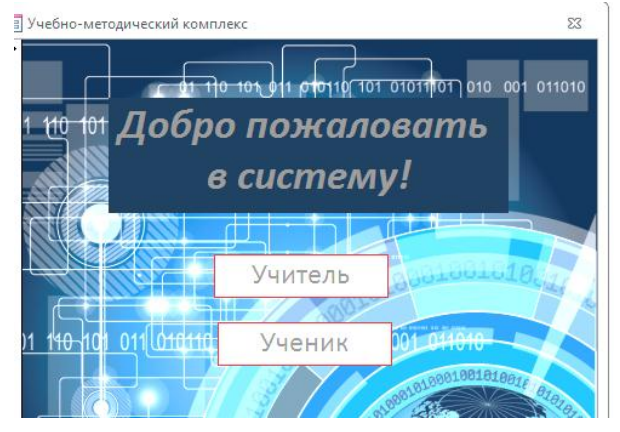

**Рис. 1. Стартовая форма Рис. 2. Форма для ученика**

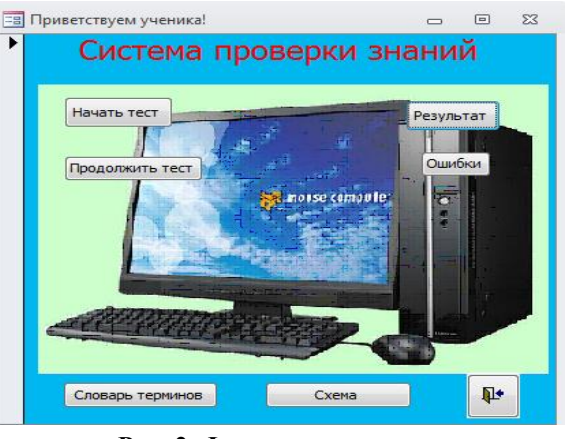

При выборе сеанса «Учитель» система запрашивает логин и пароль, которые пользователь вводит с клавиатуры в поля ввода 1 и 2 (рис.3).

В случае правильно указанных логина и пароля осуществляется переход к форме «Для учителя», которая дает доступ ко всем операциям редактирования и добавления записей в базу данных (рис.4).

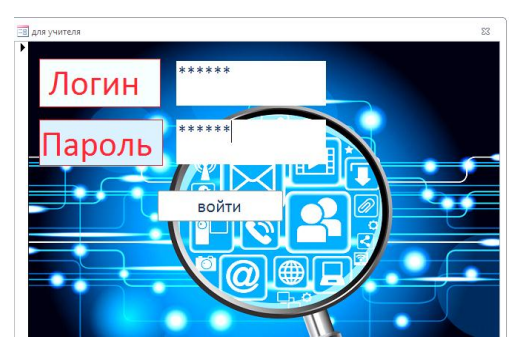

**Рис.3. Форма для подтверждения пароля и логина учителем**

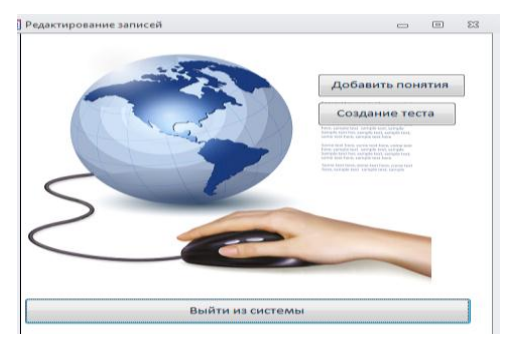

**Рис.4. Форма для работы з данными для учителя**

При неправильно указанном пароле или логине выводится сообщение (рис.5) и открывается форма для ученика (рис.2).

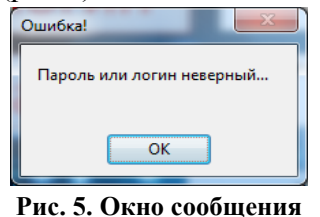

Операции проверки логина и пароля и разделения потока команд осуществляются при нажатии на кнопку «Войти» (рис.3). Кнопка «Войти» связана с внедренным макросом (рис.6)., который реализует блоки «Если», «Иначе» с проверкой условия [Поле2]="1111" And [Поле1]="admin" и вывод окна сообщения при ошибке. На рисунке виден также каталог макрокоманд в улучшенном конструкторе макросов в

Access 2010.  $\begin{array}{|c|c|c|c|c|}\hline \rule{0pt}{12pt} & \multicolumn{1}{|c|}{\quad \ \ & \multicolumn{1}{|c|}{\quad \ \ & \multicolumn{1}{|c|}{\quad \ \ & \multicolumn{1}{|c|}{\quad \ \ & \multicolumn{1}{|c|}{\quad \ \ & \multicolumn{1}{|c|}{\quad \ \ & \multicolumn{1}{|c|}{\quad \ \ & \multicolumn{1}{|c|}{\quad \ \ & \multicolumn{1}{|c|}{\quad \ \ & \multicolumn{1}{|c|}{\quad \ \ & \multicolumn{1}{|c|$ 2. для учителя : Кнопка1 : Нажатие кнопки Каталог макрокоманд  $\overline{+}\times$  $\bar{\mathbf{Q}}$ F Fenu (Done2)="1111" And (Done1)="admin" To eo, Управление | Управление<br>| Вложенный макрос<br>| Группа<br>| Примечание<br>| Примечание **ОткрытьФорму** Имя формы - Релактирование записей Режим Форма Имя фильтра **FILE Макрокоманды** Условие отбора ⇒ Команды интерфейса пользователя<br>
→ Вернуть Выбраты Объект<br>
→ Выбраты Меню<br>
→ Задать Командуменно<br>
→ Задать Командуменно<br>
→ Задать Команды<br>
→ Зафиксировать Объектива<br>
→ Отменить Запись<br>
→ Отменить Запись<br>
→ Отменить Зап Режим данных тинди **т**<br>Вернуть Режим окна Обычное  $\Box$  Инач OrvoCoo6me Сообщение Пароль или логин неверный. Сигнал Да Тип Отсутствует Заголовок Ошибка! **ОткрытьФорму** Имя формы тест Режим Форма Имя фильтра ⊞ В этой базе данны» Условие отбора Режим данных Режим окна Обычное Frank Committee Committee .<br>Конец блока "Если" Выполнение логического блока, если условие истинно ● Добавить новую макрокоманду

**Рис. 6. Внедренный макрос для кнопки «Войти»**

Интересным также является пример макросов для организации интерактивного словаря терминов (рис.7) и интерактивной схемы (рис.8).

В первом случае внедренный макрос организует фильтр для отображения в форме выбранных записей из таблицы «Основные понятия».

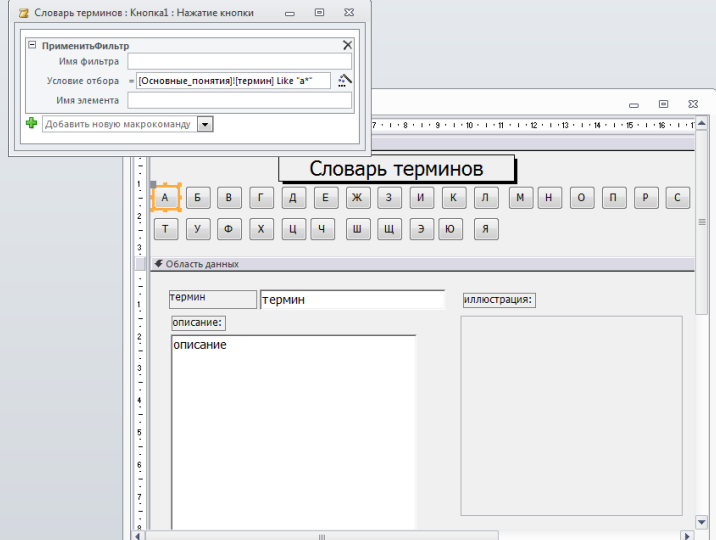

**Рис. 7. Внедренный макрос для кнопки «А» в словаре терминов**

Условие отбора при этом учитывает, с какой буквы пишется термин: [Основные\_понятия]![термин] Like "а\*".

Во втором случае формы две: основная – интерактивная «Схема», и вспомогательная – «Основные понятия».

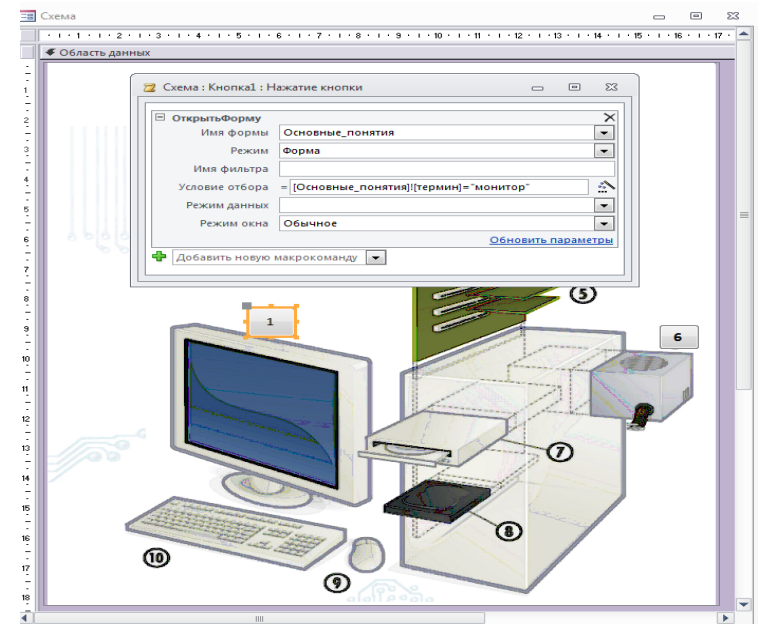

**Рис. 8. Внедренный макрос для кнопки «1» в интерактивной схеме**

При нажатии на кнопку «1», которая находится возле изображения монитора на схеме, происходит событие – открывание формы «Основные понятия» с указанным условием отбора: [Основные понятия]![термин] ="монитор". Таким образом, дается детальное пояснение для отдельных фрагментов схемы.

К сожаленью рамки статьи не позволяют предоставить все разнообразные возможности использования макросов для организации интерфейса информационных систем в MSAcces 2010. Поэтому в качестве примеров рассмотрены наиболее часто применяемые макросы пользовательского интерфейса для события «Нажатие кнопки» в форме.

Подводя итоги, отметим следующее:

- благодаря усовершенствованиям, внесенным в Конструктор макросов в Access 2010, создание макросов стало проще;
- построитель выражений в Access 2010 позволяет создавать выражения быстрее и с меньшим количеством ошибок, создание выражений в усовершенствованном построителе стало более удобным;
- в целом можно сказать, что все усовершенствования в Access 2010 позволяют эффективнее использовать функции создаваемых информационных систем и делают более простым создание элементов управления;
- организация интерфейса информационных систем в Access 2010 стала более простой задачей, как для опытных пользователей, так и для начинающих;

Создание интерфейса специализированных информационных систем в MS Access, которые можно использовать в качестве учебно-методических комплексов, является хорошим тренингом для развития творческих способностей студентов и может быть использовано в качестве лабораторных или индивидуальных заданий при изучении курса «Системы управления базами данных (MS Access)».

#### **Литература**

- 1. Андресен Бент Б. Мультимедиа в образовании: специальный учебный курс. Информационные технологии в образовании / 2-е изд., испр. и доп. — М.: Дрофа, 2007. 224 с. : ил.
- 2. Шамшина Н.В. Использование программы MS Acces для создания электронных учебно-методических комплексов. // Фізико-математична освіта: Зб. наукових праць. – Суми: Вид-во СумДПУ ім. А.С. Макаренка, 2013. – № 1 (4). – С. 194-202.
- 3. [http://office.microsoft.com/uk-ua/access-help](http://office.microsoft.com/uk-ua/access-help/HA010341573.aspx?CTT=5&origin=HA010378170)

*Анотація. Шамшина Н.В. Створення інтерфейсу навчально-методичного комплексу c використанням макросів в Access 2010. У статті описані нові можливості створення макросів в Access 2010. На прикладі організації інтерфейсу навчальнометодичного комплексу показані різноманітні можливості застосування макросів MS Access.*

*Ключові слова: макроси, інтерфейс, навчально-методичний комплекс.*

*Аннотация. Шамшина Н.В. Создание интерфейса учебно-методического комплекса c использованием макросов в Access 2010. В статье описаны новые возможности создания макросов в Access 2010. На примере организации интерфейса учебно-методического комплекса показаны разнообразные возможности применения макросов MS Access.* 

*Ключевые слова: макросы, интерфейс, учебно-методический комплекс.*

*Summary. Shamshina N.V. Creating an interface of educational complex using macros in Access 2010. This article describes the new possibilities for creating macros in Access 2010. On an example of creating an interface of educational complex are presented various possibilities using macros MS Access.* 

*Keywords: macros, interface, educational complex.*

#### **І.С. Шевченко**

*Сумський державний педагогічний університет імені А.С. Макаренка*

## **ВІДКРИТІ ОСВІТНІ РЕСУРСИ З МАТЕМАТИКИ**

Серед тенденцій у сфері освіти усе більших масштабів набуває рух до відкритих освітніх ресурсів, які пов'язують з вільним доступом користувачів мережі Інтернет до матеріалів усіх навчальних курсів різних закладів освіти.

Дистанційна освіта, яка донедавна зводилася до підозрілих оголошень маргінальних курсів з вивчення іноземних мов через Skype, стає якіснішою. Все більше і більше відомих вчителів і професорів викладають свої лекції на YouTube або в iTunes. Деякі стають справжніми веб-знаменитостями. Щороку різноманітні стартапи отримують десятки мільйонів доларів від венчурних інвесторів і філантропів лише з однією метою: зібрати найкращі знання і зробити їх доступними через Інтернет. Усі разом вони рухають світ до майбутнього, де людина з будь-якого куточка планети зможе отримувати якісну освіту [6]. Іншими словами, віртуальний світ стає основою та інструментом навчальних технологій, а відкриті ресурси стають провідним засобом віртуального навчання.

Наразі під відкриті освітніми ресурсами розуміють навчальні або наукові ресурси, які розміщені у вільному доступі чи випущені під ліцензією і дозволяють їх вільне використання або переробку.

Ресурси можуть бути у вигляді підручників, онлайн-курсів, тестів, мультимедій, програмного забезпечення та інших інструментів, які можуть бути використані у процесі викладання і навчання. Це можуть бути дидактичні матеріали, розроблені для потреб навчальної підготовки або будь-який інший ресурс, який може бути використаний у процесі навчання. Відкрита модель курсу забезпечує ефективне і повсюдне поширення знань, його повторне використання, оновлення та адаптацію для потреб своїх користувачів.

Відкриті освітні ресурси сприяють розширенню доступу до якісної освіти, особливо коли вони безперешкодно й спільно використовуються багатьма країнами й закладами вищої освіти.

За даними ЮНЕСКО за останнє десятиліття чисельність відкритих освітніх ресурсів, що надають університетські репозитарії та сайти проектів, значно зросла. Найбільш відомі з них: Coursera [1], Edx [2], Udemy [5], MIT OpenCourseWare [3], [OpenLearn \[4\],](mailto:openlearn@open.ac.uk?subject=Contact%20from%20OpenLearn%20website) ИНТУИТ [7].